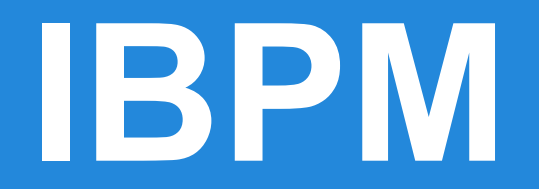

How to start.

## **I want to try IBPM**

- 1. Be in the MUNI network (VPN, CPS, FI..)
- 2. Add record to file C:\Windows\System32\Drivers\etc\hosts following record: 147.251.43.51 ibmbpm
- 3. Go to page <https://ibmbpm:9443/ProcessCenter/login.jsp>
- 4. Login: NameSurname, Password: UCO (e.g. JanNovak/123456)
- 5. Download Process Designer and install it
- 6. Run Process Designer with same login and password (and stay connected)

## **I want to have team project in IBPM**

- 1. Send email to [324796@mail.muni.cz](mailto:324796@mail.muni.cz) with UČO for each team member and the name of your project
- 2. When you receive confirmation, you can run Process Designer and collaborate on the Process App shared by your team